# **SC-F100 Series**

# **EN Start Here RU Установка**

**UK Встановлення**

414093200<sup>.</sup>

**KK Осы жерден бастаңыз**

**EPSON** 

**TC 安裝說明**

© 2020 Seiko Epson Corporation.

Printed in XXXXXX

**Read This First**

**This printer requires careful handling of ink. Ink may splatter when the ink tanks are filled or refilled with ink. If ink gets on your clothes or belongings, it may not come off.**

#### **Сначала ознакомьтесь с этим материалом**

**При использовании данного принтера требуется внимательно обращаться с чернилами. Чернила могут разбрызгиваться при заправке или перезаправке контейнеров для чернил. Если чернила попадут на одежду или вещи, возможно, удалить их не удастся.**

### **Прочитайте перед початком роботи**

**Цей принтер потребує обережного поводження з чорнилом. Чорнило може розлитися під час заповнення чорнильних картриджів або доливання чорнила. Якщо чорнило потрапить на одяг або особисті речі, можливо, його не вдасться вивести.**

### **Алдымен осыны оқыңыз**

Бұл принтер сияның мұқият қолданылуын талап етеді. Сия құтылары толық немесе сиямен қайта толтырылған кезде сия шашырауы мүмкін. Сия киімге немесе басқа бұйымдарыңызға төгіліп кетсе, кетпеуі мүмкін.

- ◯ □ Do not open the ink bottle package until you are ready to fill the ink tank. The ink bottle is vacuum packed to maintain its reliability. │ │ │ │ │ │ │ O **Even if some ink bottles are dented, the quality and quantity of ink are guaranteed, and they can be used safely.**
	- O **Install the printer in a location that meets the following conditions. - A flat and stable surface - Temperature of 10 °C to 35 °C, humidity of 20% to 80%**

### **請先閱讀本說明**

請小心處理印表機的墨水。在大容量墨水槽中裝填或填充墨水時,墨水可能 會灑出。如果墨水碰到您的衣物或物品,可能會無法清除乾淨

Contents may vary by location.

В зависимости от страны поставки комплектация может отличаться.

Вміст може змінюватися залежно від регіону.

Құрамы жеткізілетін елге байланысты әртүрлі болады.

內容可能會因地點而有不同。

**Do not connect a USB cable unless instructed to do so. Не подключайте кабель USB без соответствующих инструкций. Не підключайте кабель USB, доки не отримаєте відповідні вказівки.** Нұсқау берілмесе, USB кабелін жалғамаңыз. 除非接到指示,否則請勿連接 USB 連接線。

O **Не открывайте упаковку с бутылками с чернилами, пока не** 

## **Make sure that the color of the ink tank matches the ink color that you want to fill. color that you want to fill.**

- **приготовитесь произвести заправку контейнера для чернил. Бутылки с чернилами находятся в вакуумной упаковке для сохранения их качества.**
- O **Несмотря на то, что некоторые бутылки с чернилами могут быть помяты, гарантируется как качество, так и количество чернил, поэтому их можно использовать совершенно спокойно.**
- O **Установите принтер в месте, отвечающем следующим требованиям.**
- **- Ровная устойчивая поверхность - Температура от 10 до 35 °C, влажность от 20 до 80%**
- O **Не відкривайте пакет з флаконами чорнил, якщо ви не готові заповнювати чорнильний картридж. Флакони з чорнилами містяться у вакуумній упаковці для надійного зберігання.** O **Навіть якщо деякі флакони зім'яті, їхня якість та якість чорнила**
- **гарантовано залишаться незмінними і їх можна безпечно використовувати.** O **Встановлюйте принтер у місці, яке відповідає наступним**
- **умовам. - Рівна стійка поверхня**
- **- Температура 10–35 °C, вологість 20–80 %**
- O Сия ыдысын толтыруға дайын болғанша сия бөтелкесінің орамасын ашпаңыз. Сия шишасының тұтастығын қамтамасыз
- ету үшін ол вакуумды түрде қапталады. O Кейбір сия шишаларында майысқан жерлер болғанымен, сияның сапасы мен мөлшеріне кепілдік беріледі, оларды
- қауіпсіз пайдалануға болады. O Принтерді келесі талаптарға сәйкес келетін орынға
- орнатпаңыз. **-** Тегіс және тұрақты бет
- **-** Температурасы 10 °C-35 °C аралығында, ылғалдылығы 20%- 80% аралығында
- □ 請勿先將墨水瓶拆封,務必待準備好填充大容量墨水槽時才打開。 墨水瓶為真空包裝,以維持可靠品質。 O 即使部分墨水瓶出現凹痕,也不會影響墨水品質及墨水量,可安
- 全使用。 □ 將印表機安裝在符合下列條件的地點。 **-** 平坦且穩定的表面
- **-** 溫度介於 10 °C 至 35 °C,濕度介於 20% 至 80%

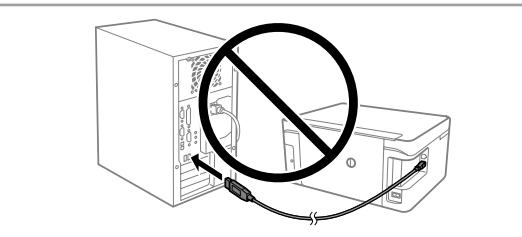

Вставьте бутылку с чернилами прямо в порт для заправки чернилами до верхней линии

### **c** When you insert the ink bottle into the filling port for<br>the correct color, ink starts pouring and the flow stops **the correct color, ink starts pouring and the flow stops automatically when the ink reaches the upper line.**

Illustrations of the printer used in this manual are examples only.

Иллюстрации принтера, используемые в этом руководстве, приведены исключительно в качестве примеров.

Малюнки принтера, що використовуються в цьому посібнику, наведені лише для прикладу.

Осы нұсқаулықта қолданылған принтер суреттері тек мысал үшін берілген.

本手冊中使用的印表機插圖僅為範例。

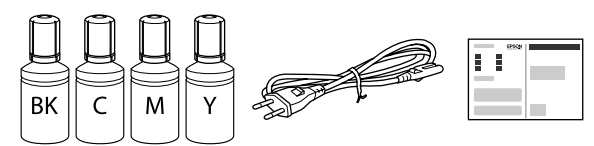

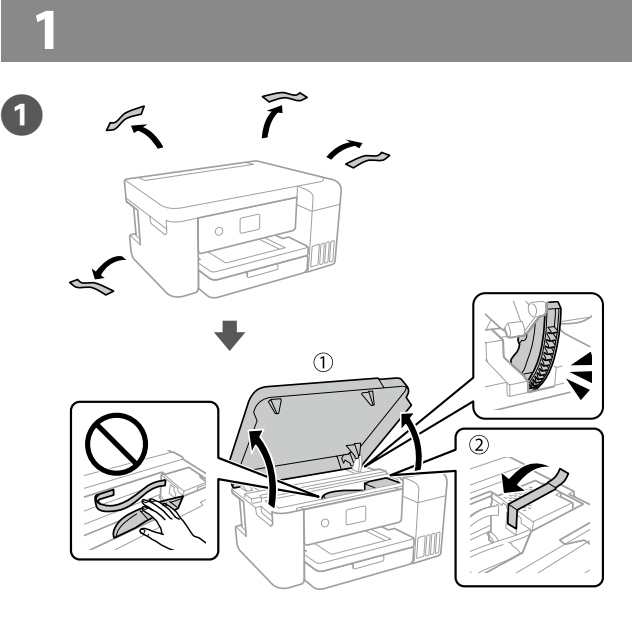

- Remove all protective materials.
- Снимите все защитные материалы.
- Видаліть усі захисні матеріали. Барлық қорғау материалдарын алып тастаңыз.
- 移除所有保護材料。

Коли чорнило досягне верхньої лінії картриджу, витягніть флакон. Сия бактың жоғарғы сызығына жеткенде, құтыны шығарып алыңыз. 當墨水達到大容量墨水槽的最高標示線時,拉出墨水瓶。

**Убедитесь в том, что цвет контейнера для чернил соответствует цвету чернил, которые вы собираетесь заправить.**

**Переконайтесь, що колір на картриджі з чорнилом відповідає кольору чорнила, яким ви хочете заповнити картридж.**

- **верхньої лінії.**
- O **Якщо чорнило не почало виливатися в картридж, витягніть флакон із чорнилом і вставте знову. Однак, якщо чорнило досягло верхньої лінії, не вставляйте повторно флакон, інакше чорнило може протекти.**
- O **Чорнило може залишитися у флаконі. Будь-яке чорнило, що залишилося, можна використати після завершення налаштування принтера.**
- O **Не залишайте флакон з чорнилом вставленим, інакше флакон може бути пошкоджено або чорнило може пролитися.**
- O **Уникайте зіткнень верхньої частини флакона з чорнилом з іншими об'єктами, оскільки чорнило може розлитися.**
- O **Не стукайте по флакону з чорнилом, інакше чорнило може витекти.**
- O **Сия құтыларын дұрыс түсі көрсетілген толтыру ұясына салғанда, сия құйыла бастайды және сия жоғарғы сызыққа жеткенде ағын автоматты түрде тоқтайды.**
- O Сия құтыға ағып бастамаса, сия шишасын алып тастап, қайта салыңыз. Дегенмен сия үстіңгі сызыққа жеткенде сия құтысын қайта салмаңыз; әйтпесе сия ағып кетуі мүмкін.
- O Сия құтыда қалуы мүмкін. Принтерді орнату аяқталғаннан кейін, қалған сияны пайдалануға болады.
- O Сия шишасы салынған күйде қалдырмаңыз, әйтпесе шишаның зақымдалуы немесе сияның ағып кетуі мүмкін.
- O Қақпағы алынғаннан кейін сия құтысының үстіңгі жағын ешбір нысанға соғып алмаңыз; әйтпесе сия ағып кетуі мүмкін.
- O Сия шишасын соқпаңыз, сияның ағып кетуі мүмкін.
- O **將墨水瓶插入正確顏色的填充口時,墨水會開始倒出並在 墨水達到最高標示線時自動停止流入。**
- O 如果墨水未開始流入大容量墨水槽,請取出墨水瓶並重新 插入墨水瓶。不過,在墨水達到最高標示線時,請勿重新 插入墨水瓶,否則墨水可能漏出。
- O 墨水瓶內可能仍有墨水。印表機裝設完成後,可使用任何 剩餘墨水。
- O 請勿讓墨水瓶維持插入狀態;否則墨水瓶可能會受損或墨 水可能會漏出。
- □ 拆下瓶蓋後,請勿讓墨水瓶的頂部碰撞任何物體,否則墨 水可能會漏出。
- □ 請勿敲擊墨水瓶,否則可能導致墨水漏出。

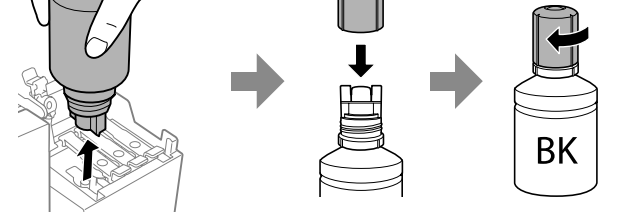

Сия құтысының түсі толтырғыңыз келген сия түсіне сәйкес келетінін тексеріңіз. 請確保大容量墨水槽的墨水顏色與您要填充的墨水顏色相

符。

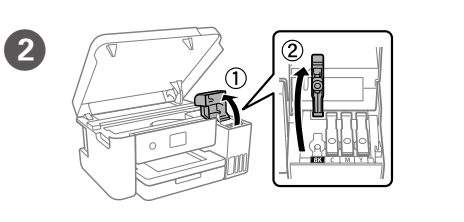

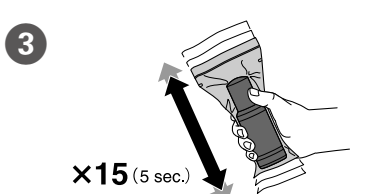

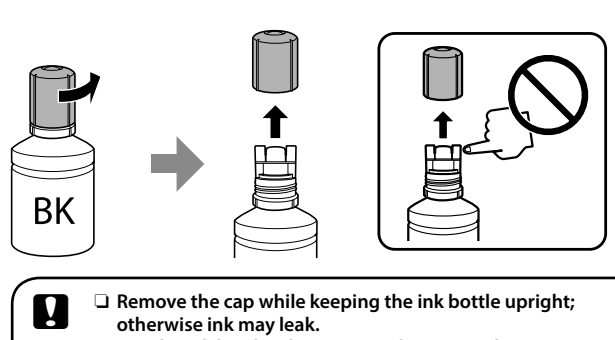

 $\bigcirc$ 

- O **Use the ink bottles that came with your product.** O **Epson cannot guarantee the quality or reliability of non-genuine ink. The use of non-genuine ink may cause damage that is not covered by Epson's warranties.**
- O **Снимите крышку, удерживая бутылку с чернилами строго вертикально; иначе возможна утечка чернил.** O **Используйте бутылки с чернилами, поставляемые в комплекте с продуктом.**
- O **Epson не гарантирует качество и надежность чернил стороннего производителя. Использование чернил, произведенных не Epson, может привести к повреждениям вашего принтера, и эти повреждения не подпадают под гарантийные условия Epson.**
- O **Зніміть кришку, тримаючи флакон із чорнилом у вертикальному положенні, інакше чорнилоо може протекти.**
- O **Використовуйте флакони з чорнилом, що постачалися в комплекті з виробом.** O **Epson не гарантує якість і надійність роботи**
- **неоригінальних чорнил. Використання неоригінального чорнила може завдати шкоди, усунення якої не покриватиметься гарантією Epson.**
- O Сия құтысын тік күйде ұстап, қақпағын алып тастаңыз;
- әйтпесе сия төгілуі мүмкін. O Өніммен бірге келген сия шишаларын пайдаланыңыз. O Epson компаниясы түпнұсқадан басқа сияның сапасы немесе сенімділігіне кепілдік бере алмайды.
- Түпнұсқалық емес сияны пайдалану Epson кепілдігіңізде қарастырылмаған зиян келтіруі мүмкін.
- O 在墨水瓶保持直立時拆下瓶蓋,否則墨水可能漏出。
- O 使用產品隨附的墨水瓶。
- O Epson 不保證非原廠墨水的品質或可靠性。使用非原廠墨 水而導致損壞,Epson 將不提供免費的保固服務。

When the message of seeing *Start Here* is displayed, press  $\odot$  for **5 seconds**. При отображении сообщения Установка нажмите <sup>(?)</sup> и удерживайте в течение **5 секунд**.

Після появи повідомлення *Встановлення* натисніть кнопку (?) та утримуйте її протягом **5 секунд**.

Confirm that the tanks are filled with ink, and then press  $\circledast$  to start charging ink. Charging ink takes about 14 minutes.

確認大容量墨水槽已裝滿墨水,然後按下 2 開始墨水設定。墨水設 定大約需要 14 分鐘。

Upper line / Верхняя линия / Верхня лінія / Жоғарғы сызық / 最高標示線

Check the upper line ink the ink tank.

Проверьте, чтобы уровень чернил соответствовал верхней линии на контейнере для чернил.

Перевірте верхню лінію чорнила на чорнильному картриджі.

Сия багындағы жоғарғы сызық сиясын тексеріңіз.

檢查大容量墨水槽的最高標示線。

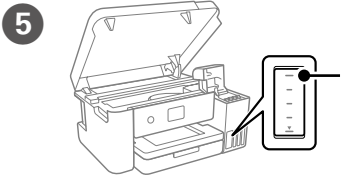

Inert the ink bottle straight into the port to fill ink to the upper line.

Вставте флакон з чорнилом безпосередньо в отвір, щоб налити чорнило до верхньої лінії.

Сияны жоғарғы сызығына дейін толтыру үшін, сия бөтелкесін ұясына туға салыңыз.

將墨水瓶直接插入填充口,將墨水填充至最高標示線。

- O **If the ink does not start flowing into the tank, remove the ink bottle and reinsert it. However, do not reinsert the ink bottle when the ink has reached the top line; otherwise ink may leak.**
- O **Ink may remain in the bottle. Any remaining ink can be used after setting up the printer is complete.**
- O **Do not leave the ink bottle inserted; otherwise the bottle may be damaged or ink may leak.**
- O **Do not allow the top of the ink bottle to hit against any objects after removing its cap; otherwise ink may spill.**
- O **Do not knock the ink bottle, otherwise the ink may leak.**
- 
- O **После вставки бутылки с чернилами в порт заправки соответствующего цвета чернила начинают течь, и поток прекращается автоматически, когда уровень чернил достигнет верхней линии.**
- O **Если чернила не начинают течь в емкость, извлеките бутылку с чернилами и снова вставьте ее. При этом не следует повторно вставлять бутылку с чернилами после того, как уровень чернил достигнет верхней линии; иначе возможна утечка чернил.**
- O **В бутылке могут остаться чернила. Оставшиеся чернила можно использовать после завершения настройки принтера.**
- O **Не оставляйте бутылку с чернилами вставленной; в противном случае бутылка может оказаться поврежденной, а чернила вытечь.**
- O **Следите за тем, чтобы верх бутылки с чернилами ни обо что не ударялся после снятия с нее крышки; иначе чернила могут пролиться.**
- O **Не ударяйте бутылку с чернилами, так как это может привести к утечке чернил.**

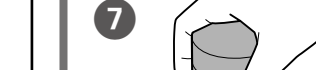

6

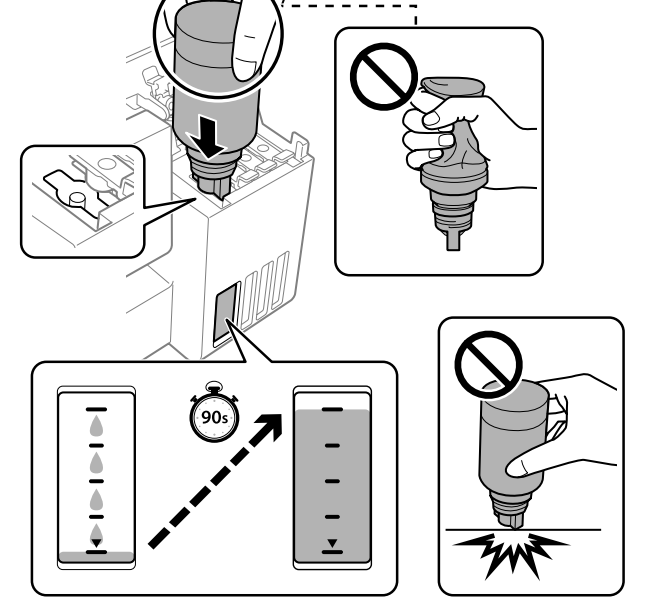

When the ink reaches the upper line of the tank, pull out the bottle. Когда уровень чернил достигнет верхней линии контейнера, извлеките бутылку.

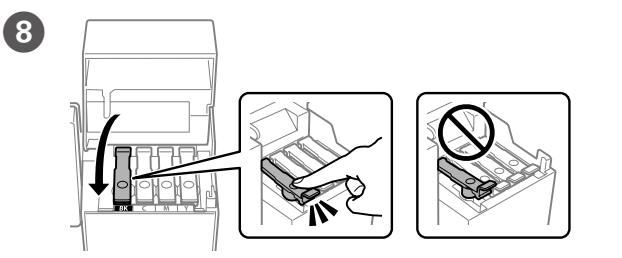

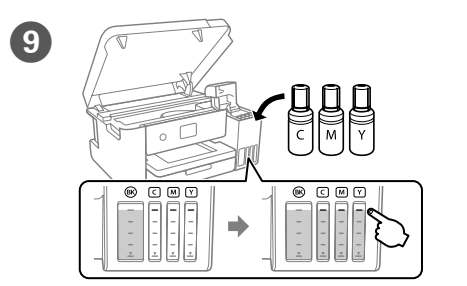

O **Коли ви вставите флакон із чорнилом в отвір наповнення з потрібним кольором, чорнило почне литися й автоматично зупиниться, коли досягне** 

> Connect and plug in. Подсоедините и подключите к сети питания.

Під'єднайте та підключіть до розетки.

Жалғаңыз және электр тогына

қосыңыз.

連接電源線並插入電源插座。

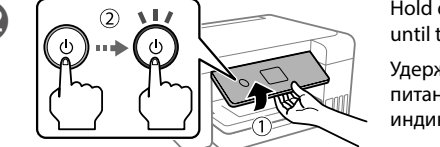

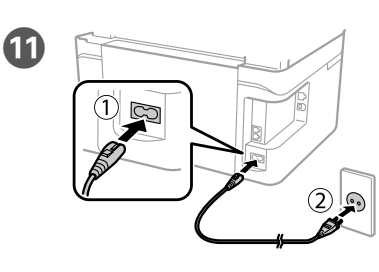

Hold down the power button until the lamp turns on.

Удерживайте нажатой кнопку питания, пока не загорится индикатор.

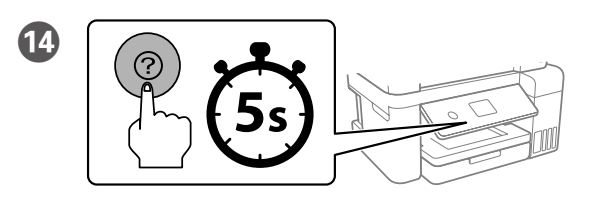

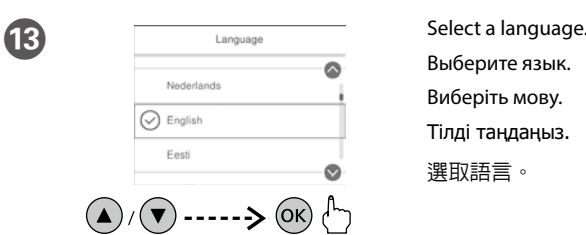

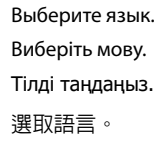

Осы жерден бастаңыз қарау туралы хабар көрсетілгенде, түймесін **5 секунд** бойы басып тұрыңыз.

顯示查看安裝說明的訊息時,請按住 2 鍵 5 秒。

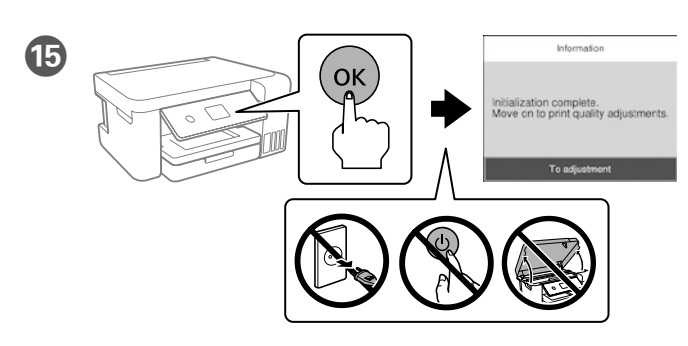

Убедитесь, что контейнеры заполнены чернилами, а затем нажмите  $\circledast$ , чтобы начать зарядку чернил. Зарядка чернил занимает примерно 14 минут.

Переконайтеся, що чорнильні картриджі заповнено чорнилом, і натисніть  $\circledast$ , щоб почати заряджання чорнилом. Заряджання чорнила триває близько 14 хвилин.

Ыдыстар сиямен толтырылғанына көз жеткізіңіз, содан кейін сияны толтыра бастау үшін  $\circledast$  түймесін басыңыз. Сия толтыру шамамен 14 минут алады.

Shake the ink bottle 15 times. Встряхните бутылку с чернилами 15 раз. Струсіть флакон із чорнилом 15 разів. Сия құтысын 15 рет шайқаңыз. 搖晃墨水瓶 15 次。

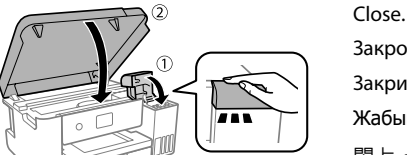

**10** 

Закройте. Закрийте. Жабыңыз. 闔上。

Натисніть та утримуйте кнопку живлення, доки вона не почне світитися.

Шам қосылғанша қуат түймесін басып тұрыңыз.

按住電源鍵,直到燈號亮起為止。

 $\mathbf \Phi$ 

Windows®, Windows Vista®, and Windows Server® are registered trademarks of Microsoft Corporation. Mac, macOS, and OS X are registered trademarks of Apple, Inc.

rdnung 3. GPSGV: D weniger gemäss EN ISO 7779.

Обладнання відповідає вимогам Технічного регламенту обмеження використання деяких небезпечних речовин в електричному та електронному обладнанн

Das Gerät ist nicht für die Benutzung im unmittelbaren Gesichtsfeld am Bildschirmarbeitsplatz vorgesehen. Um störende Reflexionen am Bildschirmarbeitsplatz zu vermeiden, darf dieses Produkt nicht im unmittelbaren Gesichtsfeld platziert werden.

O 額定電壓:AC 100-240 V O 額定頻率:50-60 Hz **□** 耗電量:<br> 列印時 :約 13.0 W 列印時 : 約 13.0 W 省電模式 : 約 0.7 W<br>就緒模式 : 約 4.1 W 關機模式 : 約 0.2 W 就緒模式: 約 4.1 W □ 額定電流: 0.4-0.2 A

для пользователей из России Срок службы: 3 года

AEEE Yönetmeliğine Uygundur.

Ürünün Sanayi ve Ticaret Bakanlığınca tespit ve ilan edilen kullanma ömrü 5 yıldır.

- Tüketicilerin şikayet ve itirazları konusundaki başvuruları tüketici mahkemelerine ve tüketici hakem
	- heyetlerine yapılabilir. Üretici: SEIKO EPSON CORPORATION Adres: 3-5, Owa 3-chome, Suwa-shi, Nagano-ken 392-8502 Japan
		- Tel: 81-266-52-3131
	- Web: https://www.epson.com/

The contents of this manual and the specifications of this product are subject to change without notice.

產品名稱:大圖輸出機

製造年份, 製造號碼和生產國別:見機體標示

## **警語 檢修本產品之前,請先拔掉本產品的電源線。**

功能規格

- □ 列印方式:微針點壓電噴墨技術<br>□ 解析度 :最大可達 600 × 120 O 解析度 :最大可達 600 × 1200 dpi
- □ 適用系統:

"Windows 10, 8.1, 8, 7, Vista, XP SP3以上版本(32-bit),

XP Professional x64 Edition SP2以上版本 Windows Server 2019\*, 2016\*, 2012 R2\*, 2012\*, 2008 R2\*, 2008\*, 2003 R2\*, 2003 SP2以上版本\*

(\* 僅限印表機驅動程式與掃描器驅動程式。)

macOS Catalina, macOS Mojave, macOS High Sierra, macOS Sierra, OS X El Capitan, OS X Yosemite, OS X Mavericks, OS X Mountain Lion, Mac OS X v10.7.x, Mac OS X v10.6.8

#### 使用方法 見內附相關說明文件

緊急處理方法 發生下列狀況時,請先拔下印表機的電源線並洽詢Epson授權服務中心: □ 電源線或插頭損壞 □ 有液體噴灑到印表機 □ 印表機摔落或機殼損壞 O 印表機無法正常操作或是列印品質與原來有明顯落差 製造商 : SEIKO EPSON CORPORATION 地址 :3-5, Owa 3-chome, Suwa-shi, Nagano-ken 392-8502 Japan  $:81 - 266 - 52 - 3131$ 進口商 :台灣愛普生科技股份有限公司 地址 :台北市信義區松仁路 100 號 15 樓

電話 :(02) 8786-6688 (代表號) 注意事項

O 只能使用印表機標籤上所註明的電源規格。 O 請保持工作場所的通風良好。

「限用物質含有情況」標示內容,請至下列網址查詢。 URL : https://www.epson.com.tw/TW\_RoHS

#### NCC警語 低功率電波輻射性電機管理辦法

第十二條 。<br>經型式認證合格之低功率射頻電機,非經許可,公司、商號或使用者均不得擅自 變更頻率、加大功率或變更原設計之特性及功能。 第十四條

低功率射頻電機之使用不得影響飛航安全及干擾合法通信;經發現有干擾現象 時,應立即停用,並改善至無干擾時方得繼續使用。前項合法通信,指依電信法 規定作業之無線電通信。低功率射頻電機須忍受合法通信或工業、科學及醫療用 電波輻射性電機設備之干擾。

## **Information for Users in Taiwan Only / 台灣使用者適用資訊**

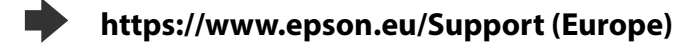

**https://support.epson.net/ (outside Europe)**

## **Print Quality Help /**

**Справка по качеству печати / Довідка з якості друку / Баспа сапасы туралы анықтама /**

填充墨水後,您可在下次使用剩餘墨水進行填充。存放時將墨水瓶保持直立 並栓緊瓶蓋。

**列印品質說明 /**

## **Checking Ink Levels and Refilling Ink / Проверка уровня чернил и заправка чернилами / Перевірка рівня чорнил та заповнення чорнилом / Сия деңгейлерін тексеру және сияны толтыру / 檢查墨水存量和填充墨水**

**Transporting / Транспортировка / Транспортування / Тасымалдау / 搬運**

**Ink Bottles / Бутылки с чернилами / Флакони з чорнилом / Сия құтылары / 墨水瓶**

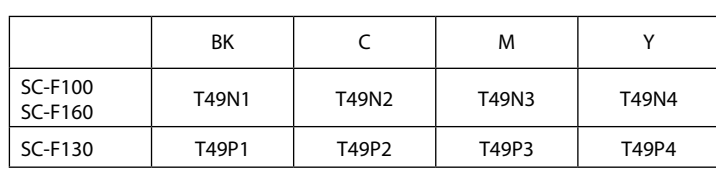

# **Questions?**

- Turns the printer on or off. Φ Включение и отключение принтера. Увімкнення та вимкнення принтера. Принтер қосылады немесе өшеді. 開啓或關閉印表機的電源
- Displays the home screen. ⋔ Отображение главного экрана. Відображає головний екран. Басты экранды көрсетеді.

Див. кроки з <sup>3</sup> до <sup>1</sup> у розділі 1 першої сторінки, щоб заповнити картридж чорнилом до верхньої лінії.

Жоғарғы сызыққа дейін сияны толтыру үшін 1-бөлімдегі  $\bigcirc$  –  $\bigcirc$ қадамдарын қараңыз.

請參考正面第 1 節中的步驟 2 至 1 ,將墨水填充至最高標示線。

顯示主畫面。

Displays the solutions when you are in trouble.  $\circledcirc$ Служит для отображения решений при возникновении неисправностей.

> Відображає рішення проблем, що виникли. Мәселе туындаған кезде, шешімдерді көрсетеді. 您遇到問題時,可顯示解決方案。

## **Guide to Control Panel /**

**Руководство по панели управления/ Посібник ідо панелі керування / Басқару панелінің нұсқаулығы / 控制面板說明**

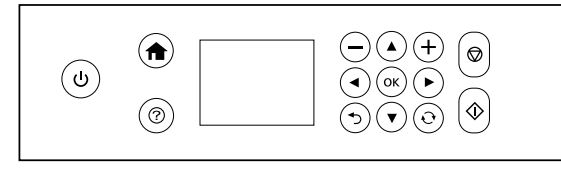

若要確認實際的墨水存量,請查看產品的所有大容量墨水槽 中的墨水存量。若在墨水存量低於大容量墨水槽的最低標示 ,第二章,第二章,第二章,第二章,<br>線時繼續使用產品,可能導致產品損壞。

- Stops the current operation. ❺ Остановка текущей операции. Зупиняє поточну операцію. Ағымдағы жұмысты тоқтатады. 停止目前的操作。
- Cancels/returns to the previous menu.  $\overline{C}$ Отмена/возврат к предыдущему меню. Скасовує операцію/виконує повернення до попереднього меню.

Бас тартады/алдыңғы мәзірге қайтарады.

取消/回到上一個功能表。

- $\blacktriangle$ Press  $\blacktriangle, \blacktriangle, \blacktriangleright$ ,  $\blacktriangledown$  to select menus. Press the **OK** button to enter  $40K$ the selected menu. Нажмите кнопку  $\blacktriangleleft$ ,  $\blacktriangle$ ,  $\blacktriangleright$ ,  $\blacktriangledown$  для выбора меню. Нажмите кнопку
	- **ОК**, чтобы открыть выбранное меню. Натисніть **4, д,**  $\blacktriangleright$ **,**  $\nabla$ , щоб обрати меню. Натисніть кнопку **ОК**, щоб увійти у вибране меню. Мәзірлерді таңдау үшін, <, ▲, ▶, ▼ басыңыз. Таңдалған

Check the color that you refilled to the upper line, and follow the instructions on the LCD screen to reset the ink levels.

мәзірге кіру үшін **OK** түймесін басыңыз. 按下 ◀、▲、▶、▼ 以選取功能表。按下 「OK]鍵以進入選取 的功能表。

- Enters values on the settings screen.  $-$ ,  $+$ Ввод значений на экране настроек. Введіть значення на екрані налаштувань. Параметрлер экранында мәндерді енгізіңіз. 在設定畫面上輸入數值。
- Applies to a variety of functions depending on the situation.  $\mathbf{\hat{C}}$ Применяется к различным функциям в зависимости от ситуации. Застосовується до різних функцій залежно від ситуації. Жағдайға қарай әртүрлі функцияларға қолданылады. 適用於各種功能,根據具體情況而定。
- Starts the operation you selected. ♦ Запуск выбранной операции. Запускає вибрану операцію. Сіз таңдаған әрекетті бастайды. 啟動您所選取的操作。

**keep the printer level as you transport it. Otherwise, ink may leak. leak.**

Принтердің барлық параметрлерін реттеген соң, сияның қалғанын толтырыңыз. Артқы бетіндегі "Сия деңгейлерін тексеру" және "Сияны қайта толтыру" бөлімін қараңыз.

Сияны қайта толтырудан кейін, қалған сияны келесіде құюыңызға болады. Құтыны тік күйінде аузын бекем жауып сақтаңыз.

您完成印表機的所有設定之後,請填充剩餘墨水。請參考背頁的「檢查墨水 存量和填充墨水」。

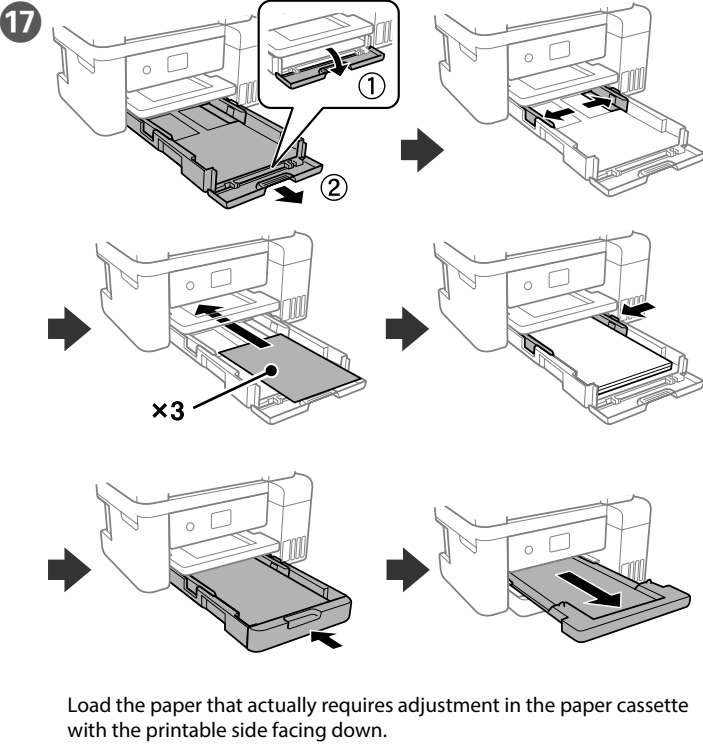

Загружайте бумагу, которой требуется настройка, в кассету для бумаги стороной для печати вниз.

Завантажте папір, який потребує коригування, у касету стороною для друку вниз.

Қағаз кассетасында реттеуді қажетті ететін қағаздың басып шығарылатын бетін төмен қаратып жүктеңіз.

將實際需要調整之紙張的列印面朝下放入紙匣。

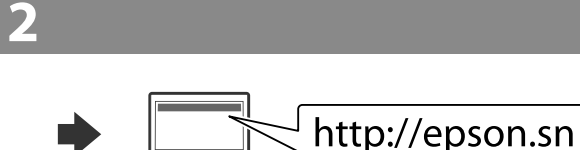

Visit the website to start the setup process, install software, and configure network settings.

Посетите этот веб-сайт, чтобы начать процедуру установки, установить программное обеспечение и установить сетевые параметры. Відвідайте веб-сайт, щоб розпочати процес налаштування, встановити програмне забезпечення та налаштувати мережеві параметри. Орнату процесін бастау үшін веб-сайтқа кіріңіз, бағдарламалық жасақтаманы орнатыңыз және желілік параметрлерді конфигурациялаңыз.

請瀏覽網站,以啓動安裝程序、安裝軟體,以及進行網路設定。

Use of genuine Epson ink other than the specified ink could cause<br>damage that is not covered by Epson's warranties. **damage that is not covered by Epson's warranties.**

> Көрсетілгеннен басқа түпнұсқалық Epson сиясын пайдалану Epson кепілдіктерімен қамтылмаған зақымға әкелуі мүмкін. 若使用非本手冊所述的 Epson 原廠墨水,而導致損壞,Epson 將不 提供免費的保固服務

**Example 2** Close the cap tightly when shaking the ink bottle.<br>Перед тем как встряхивать бутылку с чернилами, **герметично закройте крышку. Щільно закривайте кришку під час струшування флакону.** Сия құтысын шайқау кезінде, қақпағын бекем жабыңыз. 搖晃墨水瓶時,請栓緊瓶蓋。

When charging ink is complete, the print quality adjustment screen is displayed. Follow the on-screen instructions to perform adjustments. When the paper loading message is displayed, see step  $\mathbf D$ .  $\mathbf \Phi$ 

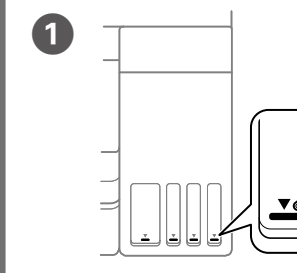

При завершении заправки чернилами отображается экран регулировки качества печати. Выполняйте инструкции, отображаемые на экране, чтобы выполнить калибровку. При отображении сообщения о загрузке бумаги см. шаг $\, \, \Phi \,$ 

> c **To confirm the actual ink remaining, visually check the ink levels in all of the product's tanks. Prolonged use of the product when the ink level is below the lower line on the tank could damage the product.**

Після завершення заряджання чорнила з'явиться екран налаштування якості. Для виконання налаштувань дотримуйтесь інструкцій на екрані. Коли відобразиться повідомлення про завантаження паперу, перейдіть до кроку  $\circledast$ .

> **Действительное оставшееся количество чернил можно проверить по уровню чернил в емкостях для чернил устройства. Длительное использование устройства, когда уровень чернил ниже нижней линии на контейнере, может повредить устройство.**

**Щоб перевірити фактичний залишок чорнила, візуально перевірте рівні чорнила в усіх картриджах виробу. Якщо продовжити користуватися принтером, коли рівень чорнила є нижчим за нижню лінію в картриджі, це може призвести до пошкодження виробу.**

Нақты қалған сия көлемін растау үшін өнімнің сия құтыларындағы сия деңгейлерін көзбен тексеріңіз. Сия деңгейі құтылардағы төменгі сызықтан төмен кезде пайдалана беру өнімді зақымдауы мүмкін.

Check the ink levels. If an ink level is below the lower line, refill the ink.

Проверьте уровень чернил. Если уровень чернил опускается ниже нижней линии, заправьте чернила. Перевірте рівень чорнила. Якщо рівень чорнила нижчий за нижню

лінію, заповніть картридж чорнилом.

If you see missing segments or broken lines in your printouts, print a nozzle check pattern to check if the print head nozzles are clogged. See the *User's Guide* for more details.

При отсутствии на отпечатках каких-либо сегментов или появлении прерывистых линий напечатайте шаблон проверки дюз, чтобы проверить, не засорены ли дюзы печатающей головки. Подробные сведения см. в документе *Руководство пользователя*.

Якщо деякі елементи на роздруківках відсутні чи лінії переривчасті, надрукуйте шаблон перевірки сопел, щоб перевірити їх засмічення. Докладніше про це див. у *Посібник користувача*.

Проверьте цвет, который вы заполнили по верхнюю линию, затем следуйте инструкциям на ЖК-экране, чтобы сбросить уровни чернил.

Перевірте колір чорнила, яким ви заповнили картридж до верхньої лінії, і виконайте інструкції на РК-екрані для скидання рівнів чорнила.

Жоғарғы сызыққа дейін толтырған түсті тексеріп, сия деңгейлерін ысыру үшін оны таңдап, СКД экрандағы нұсқауларды орындаңыз.

檢查您填充至最高標示線的顏色,並依照 LCD 螢幕上的指示重置墨 水存量。

Secure print head with a tape. Зафиксируйте печатающую головку лентой. Закріпіть друкувальну голівку стрічкою. Басып шығару механизмін жабысқақ лентамен бекітіңіз. 使用膠帶固定印字頭。

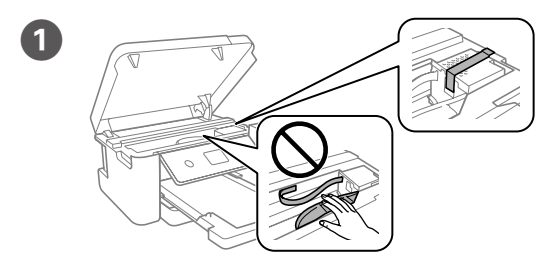

Close securely. Плотно закройте. Щільно закрийте.

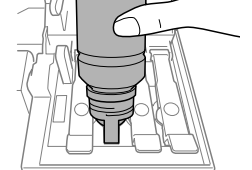

2

Refer to steps  $\bullet$  to  $\bullet$  in section 1 of the front page to refill the ink to the upper line

Выполните шаги  $\bigcirc$  –  $\mathbb O$  в разделе 1 на первой странице, чтобы заправить чернила до верхней линии

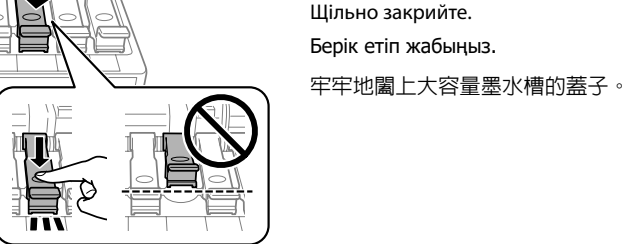

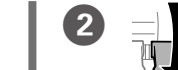

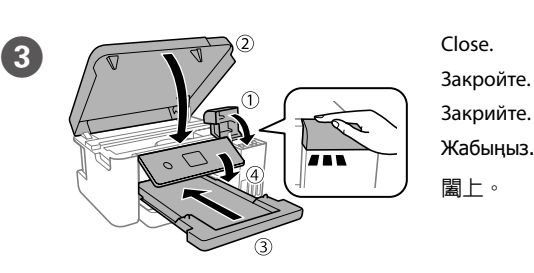

**CO** Pack the printer in its box, using the protective materials.

Упакуйте принтер в оригинальную коробку, используя защитные материалы.

Запакуйте принтер у коробку, використовуючи захисні матеріали. Принтерді қорғағыш материалдарды пайдаланып қорабына

使用保護材料,將印表機包裝於紙箱内。

салыңыз.

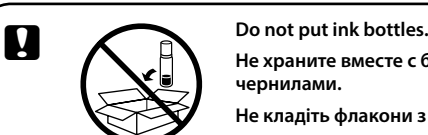

**Не храните вместе с бутылками с чернилами. Не кладіть флакони з чорнилом.** Сия шишаларын қоймаңыз. 請勿裝入墨水瓶。

**As you transport the ink bottle, be sure to keep it upright when tightening the cap, and take precautions to prevent ink from leaking, for example, place the bottle in a bag.**

**При транспортировке принтер должен стоять ровно. Иначе возможна утечка чернил.**

**Держите бутылку с чернилами строго вертикально, когда закрываете крышку, и принимайте соответствующие меры для предотвращения вытекания чернил при транспортировке бутылки, например кладите бутылку в пакет.**

**Не нахиляйте принтер під час транспортування. Інакше може протекти чорнило.**

**Під час транспортування флаконів із чорнилами стежте, щоб під час закривання кришки флакон перебував у вертикальному положенні, та вживайте заходів безпеки, щоб запобігти протіканню чорнила, наприклад покладіть флакон у пакет.**

Тасымалдаған кезде принтерді түзу ұстаңыз. Әйтпесе сия ағып кетуі мүмкін.

Сия шишасын тасымалдау кезінде қақпақты бекемдеу кезінде оны тік күйде ұстаңыз және сияның ағуын болдырмау сақтық шараларын қолданыңыз, мысалы, шишаны сөмкеге орналастырыңыз.

搬運時,請使印表機保持在水平的狀態。否則墨水可能會

漏出。 栓緊瓶蓋時,請確保墨水瓶保持直立,並請採取防護措施, 以免搬運時墨水外漏,例如,將墨水瓶置於袋中。

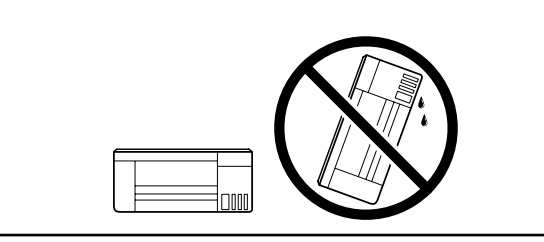

c **After you move it, remove the tape securing the print head. If you notice a decline in print quality, run a cleaning cycle or** 

**align the print head. После перемещения принтера снимите пленку,** 

**фиксирующую печатающую головку. Если вы заметите снижение качества печати, запустите цикл очистки или выполните калибровку печатающей головки.**

**Після транспортування зніміть стрічку, яка закріплює друкувальну голівку. Якщо ви помітите погіршення якості друку, виконайте цикл очищення або вирівняйте друкувальну голівку.**

Оны жылжытқаннан кейін басып шығару механизмін бекітіп тұрған лентаны алыңыз. Басып шығару сапасының нашарлағанын байқасаңыз, тазалық циклын жүргізіңіз немесе басып шығару механизмін сәйкестендіріңіз.

搬至定點後,請撕下固定印字頭的膠帶。若您發現列印品質 降低,請清潔或校正印字頭。

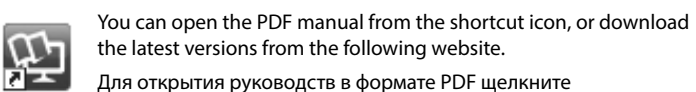

Для открытия руководств в формате PDF щелкните соответствующий ярлык или загрузите последние версии файлов с указанного ниже веб-сайта.

Ви можете відкрити PDF-посібники, клацнувши піктограму ярлика, або завантажити оновлені версії з наведеного нижче веб-сайту.

PDF нұсқаулығын жылдам қатынасу белгішесі арқылы ашуға немесе келесі веб-сайт арқылы соңғы нұсқасын жүктеп алуға болады.

您可從捷徑圖示開啟 PDF 手冊,亦可從下列網站下載最新版本。

Сия деңгейлерін тексеріңіз. Егер сия деңгейі төменгі сызықтан төмен болса, сияны толтырыңыз.

檢查墨水存量。若墨水存量低於最低標示線時,請填充墨水。

**Использование других оригинальных чернил Epson, не указанных в спецификации, может вызвать повреждение, на которое не распространяются гарантийные обязательства компании Epson.**

**Використання іншого оригінального чорнила Epson, крім того, яке вказано в цьому документі, може завдати шкоду пристрою, яка не покриватиметься гарантією Epson.**

Сияны толтыру аяқталған кезде, басып шығару сапасын реттеу терезесі көрсетіледі. Реттеулерді орындау үшін, экрандағы нұсқауларды орындаңыз. Қағаз салу хабары көрсетілген кезде,  $\bm{\Phi}$ қадамын қараңыз.

當墨水設定完成時,即會顯示列印品質調整畫面。依照畫面上的指示 執行調整。當顯示紙張放入訊息時,請參考步驟 ❶。

When you have finished all printer's settings, refill the rest of the ink. See Checking Ink Levels and Refilling Ink on the back page. After refilling the ink, you can use the remaining ink to refill the next time. Store the bottle upright with the cap tightly closed.

После завершения внесения изменений в настройки принтера заправьте оставшиеся чернила. См. разделы «Проверка уровней чернил» и «Заправка чернил» на обороте.

Чернила, оставшиеся после заправки, можно использовать для заправки в следующий раз. Храните бутылку строго вертикально, с герметично закрытой крышкой.

Після завершення виконання всіх налаштувань принтера долийте чорнило, що залишилося. Див. процедуру перевірки рівнів чорнила та доливання чорнила на зворотній сторінці.

Після заповнення чорнилами можна використати чорнила для заповнення наступного разу. Зберігайте флакон вертикально зі щільно закритою кришкою.

Баспа көшірмелерінде жетіспейтін сегменттер немесе бүлінген жолдарды көрсеңіз, басып шығару механизмінің саңылаулары бітелген-бітелмегенін тексеру үшін саңылауларды тексеру үлгісін басып шығарыңыз. Қосымша мәліметтерді Пайдаланушы нұсқаулығы қараңыз.

如果列印成品上出現遺漏部分或斷線,請列印噴嘴檢查圖案,以確認印字頭 噴嘴是否阻塞。 ………………<br>詳細資訊,請參考進階使用說明

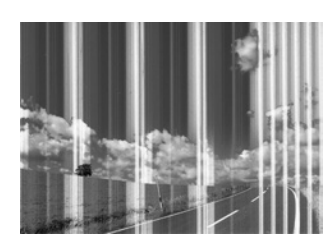